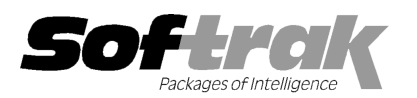

# Adagio®GridView-RW 9.0C (2010.10.02) Release Notes

The most up-to-date compatibility information is on the **Product Compatibility Info** link at www.softrak.com.

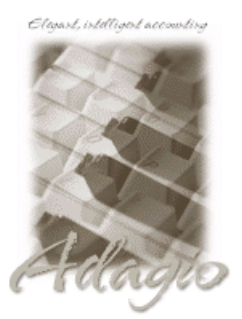

Adagio®

BankRec 6.8B – 8.1B Checks  $6.8A - 8.1B$ Contacts 8.0A DataCare 8.0A, 8.1A FX 8.0A – 8.1C GridView 9.0C Inventory 6.8A – 8.1C Invoices 6.8A – 9.0A JobCost 6.8B, 8.1B Lanpak 9.0C Ledger 6.8A – 9.0C MultiCurrency 8.0A – 8.1A OrderEntry 6.8A – 8.1C Payables 6.8A – 8.1C Receivables 6.8A – 9.0B SalesAnalysis 6.8B – 8.1B SalesCQ 8.1A - 8.1B Time&Billing 6.8A – 8.1B

#### **Other**

Any product for which an Adagio Data Dictionary has been created MS Office 2003, 2007, 2010 MS Windows XP, Vista, 7

## Enhancements and revisions in Adagio GridView-RW 9.0C (2010.10.02)

- ♦ Compatible with Adagio GridView 9.0C. Requires GridView 9.0C.
- ♦ Compatible with Office 2010 (Excel 2010, 32-bit and 64-bit versions).

## Enhancements and revisions in earlier versions of Adagio GridView-RW

♦ Refer to the Readme help file for details of enhancements and revisions in earlier versions.

### Installing

Adagio GridView-RW is an Add-on product for Adagio GridView. Adagio GridView 9.0C must be installed before installing the GridView-RW Add-on. Adagio GridView-RW and Adagio GridView must be at the same version. If the version of GridView-RW does not match the version of GridView the GridView-RW functions are disabled and GridView will operate in Read-Only mode.

Evaluation and Not For Resale (NFR) versions of Adagio GridView-RW are not available.

To install Adagio GridView-RW you need the serial number and install code from the Product Label that came with your CD or from the download email sent to you by Softrak Systems.

To install Adagio GridView-RW (or an upgrade), insert the CD in the drive. If the install program does not start automatically, run ADAGIO.EXE from the root of the CD. Or, if Adagio GridView-RW was downloaded, run the program file you downloaded. Once the install program is running you can click the View button for detailed instructions in the Readme help.

NOTE: When installing Adagio from Vista or Windows 7 station to a network drive, in most cases you must first turn off User Account Control (UAC); otherwise the install will not be able to see mapped network drives and, therefore, the installation cannot be completed successfully. After installing you should turn UAC back on. It is recommended Adagio be run with UAC on.

If Adagio GridView-RW is installed on a network you do not need to do a workstation install on other stations. However, a workstation install is required for GridView itself.

Note: When the GridView-RW add-on is active (i.e. GridView is started with the /RW parameter on the command line) the F2 key edits a field rather than opening Edit | Defaults. To open Edit | Defaults with a hot key use Shift F2 instead. When the add-on is not active F2 will open Edit | Defaults.

Note: You must refresh an existing view before you can edit fields. The F2 key and double clicking in a cell are not active until you refresh.

-- end --